# **LVM**

- [Introduction](#page-0-0)
- [Setup](#page-1-0)
	- [Create a physical volume \(PV\)](#page-1-1)
	- [Create a volume group \(VG\)](#page-1-2)
	- [Create logical volumes \(LVs\)](#page-1-3)
- [Operations](#page-2-0) • [Show current LVM usage](#page-2-1)
	- [Activate LVM volume groups \(VGs\)](#page-2-2)
	- [Format a logical volume \(LV\)](#page-2-3)
	- [Extend a logical volume \(LV\)](#page-2-4)
		- [Single PV](#page-2-5)
	- [Reduce a logical volume \(LV\)](#page-2-6)
	- [Move storage or logical volumes \(LVs\) between physical volumes \(PVs\)](#page-2-7)
		- [Move storage](#page-2-8)
		- [Move a logical volume \(LV\)](#page-2-9)
	- [Rename a logical volume \(LV\)](#page-3-0)
	- [Remove a Physical Volume \(PV\) from a Volume Group \(VG\)](#page-3-1)
- [Troubleshooting](#page-3-2) • [Messages](#page-3-3)
	- [File descriptor \\* leaked on \\* invocation. Parent PID \\*](#page-3-4)
		- [WARNING: lvmetad is running but disabled. Restart lvmetad before enabling it!](#page-3-5)
	- [Recover a deleted logical volume \(LV\)](#page-3-6)
- [Outdated](#page-5-0)
	- [Using LVM on Live CD](#page-6-0)
	- [LVM on RAID](#page-6-1)
	- [Chrooting and installing GRUB 2 on LVM setup](#page-6-2)

# <span id="page-0-0"></span>Introduction

LVM creates virtual block devices out of other block devices. In the simplest case, "other block devices" are hard disk partitions. LVM calls them "physical volumes" or PVs.

LVM groups physical volumes into volume groups (VGs).

From the volume groups' pool of blocks, LVM creates virtual block devices which it calls "logical volumes" or LVs.

Here's a diagram of all that:

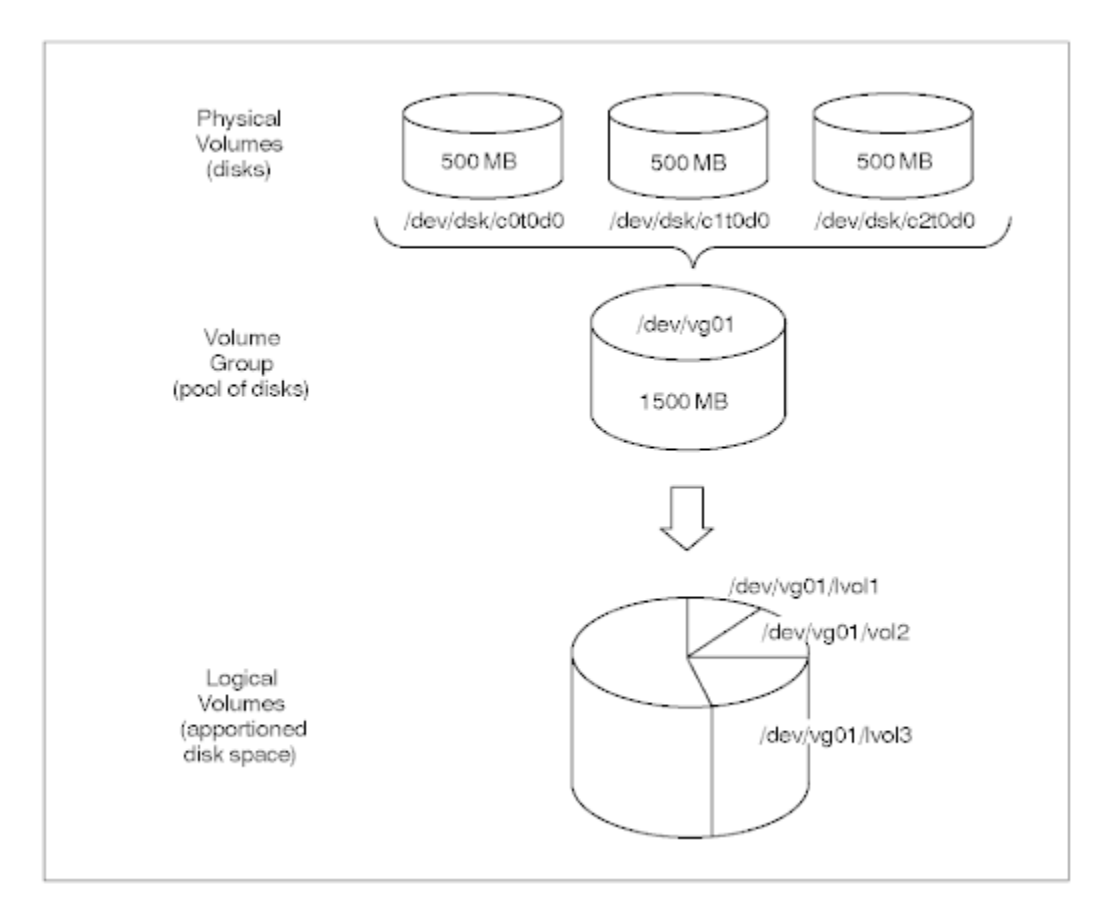

In the standard Blue Light setup, the physical volumes are not disk partitions but [Multiple devices \(md, software RAID\)](https://wiki.bluelightav.org/pages/viewpage.action?pageId=16220720) devices.

# <span id="page-1-0"></span>**Setup**

In the examples the LVM physical volume (PV) is md1.

# <span id="page-1-1"></span>Create a physical volume (PV)

Note: this step can be omitted; it is implied by the next step.

pvcreate /dev/md1

## <span id="page-1-2"></span>Create a volume group (VG)

The volume group name was normally the first two components of the hostname separated by dot; now we use the FQDN.

vgcreate ltsp.th /dev/md1

 The Blue Light volume group naming convention is designed to ensure names which are unique amongst computers we support. This allows us to put HDDs containing LVM storage in any computer for recovery purposes.

## <span id="page-1-3"></span>Create logical volumes (LVs)

For example (10G gives a 10 GB size):

# <span id="page-2-0"></span>**Operations**

### <span id="page-2-1"></span>Show current LVM usage

Overall picture: lsblk (not available on Debian 6)

Show PVs: pvs

Show VGs: yas

Show LVs: lvs

### <span id="page-2-2"></span>Activate LVM volume groups (VGs)

This is the command which is run during early boot.

vgchange -ay

### <span id="page-2-3"></span>Format a logical volume (LV)

This is exactly the same as formatting any other sort of block device; only the device file path is LV-specific, for example /dev/ltsp.th/root

## <span id="page-2-4"></span>Extend a logical volume (LV)

In case multiple PVs are being used to minimise the effect of storage device failure, keep the LV on a single PV if possible.

LVs are extended by the lvextend command. The --help is, er, helpful.

#### <span id="page-2-5"></span>**Single PV**

Extending an LV on a single PV may require moving the LV to a PV which has more space or moving other LV(s) off the initial PV.

Find which PVs are hosting each LV:

lvs -o lv\_name,devices

Find how much space available on each PV:

pvs

Finally the PV is specified on the lvextend command. Examples:

lvextend --size 400G /dev/bafi.backup/th /dev/sdc1 lvextend --extents +55172 /dev/bafi.backup/blue /dev/sdb3

# <span id="page-2-6"></span>Reduce a logical volume (LV)

Use the lvreduce command.

# <span id="page-2-7"></span>Move storage or logical volumes (LVs) between physical volumes (PVs)

#### <span id="page-2-8"></span>**Move storage**

This is useful when changing physical volumes (PVs). After adding the new HDDs, usually as a RAID 1 md array, to the volume group, the LVs can be moved from the old PV to the new. Finally the old PV can be removed from the VG and the old HDDs removed, usually after powering down.

<span id="page-2-9"></span>For example:

```
pvmove /dev/md1 /dev/md3
```
#### **Move a logical volume (LV)**

#### For example:

pvmove --name atlassian.blue.av-disk /dev/md1 /dev/sdb1

## <span id="page-3-0"></span>Rename a logical volume (LV)

#### Umount any file system contained by the LV and rename

```
umount <device>
lvrename <vgname> <oldlvname> <newlvname>
```
## <span id="page-3-1"></span>Remove a Physical Volume (PV) from a Volume Group (VG)

vgreduce VG\_name PV\_name

#### For example:

vgreduce ls1 /dev/sdb2

# <span id="page-3-2"></span>Troubleshooting

#### <span id="page-3-3"></span>Messages

#### <span id="page-3-4"></span>**File descriptor \* leaked on \* invocation. Parent PID \***

Can be safely ignored. Can be suppressed by setting LVM\_SUPPRESS\_FD\_WARNINGS environment variable before doing whatever produced the message.

Code to generate the message was added when it was alleged that LVM was leaking file descriptors. The message shows that a file descriptor has already been leaked when an LVM program is called.

#### <span id="page-3-5"></span>**WARNING: lvmetad is running but disabled. Restart lvmetad before enabling it!**

Can be safely ignored.

 From [https://wiki.gentoo.org/wiki/Talk:LVM#lvmetad\\_warning:](https://wiki.gentoo.org/wiki/Talk:LVM#lvmetad_warning:) "Normally lvmetad is not even enabled. Neither in initscripts nor in /etc/lvm/lvm.conf. But the lvm service has a useless rc\_need on lvmetad. Remove it to get rid of those messages".

## <span id="page-3-6"></span>Recover a deleted logical volume (LV)

It can happen that you want to restore a deleted LV (deleted with Ivremove). It is possible  $\mathbf{\cdot}$ 

The data are on the disk, actually the changes you do on your LVMs are located in the first bytes of the partition.

First run a pvscan do check if something is available.

```
pvscan
```
You can also check for the changes made on the LVMs replacing sda4 by the partition containing the LVMs

pvck -d -v /dev/sda4

Then the next part is a bit tricky, as you need to located the changes made on the LVMs and restore the good one.

You can either do as in the following link using hexadecimal: [http://blog.adamsbros.org/2009/05/30/recover-lvm-volume-groups-and-logical-volumes](http://blog.adamsbros.org/2009/05/30/recover-lvm-volume-groups-and-logical-volumes-without-backups/)[without-backups/](http://blog.adamsbros.org/2009/05/30/recover-lvm-volume-groups-and-logical-volumes-without-backups/)

Or use Sam's method... If you decide so, follow me ::

The method explained in the link didn't work for me or I missed something. The calculated hexadecimal offset was not corresponding to the start of the needed sections even though the hex was correctly calculated. So I did it manually  $\mathbf{\ddot{c}}$ 

Do a less of the partition and move up to section containing the data you are looking for:

less -f /dev/sda4

the section will look like that:

```
raspberry {
id = "V06yZ8-pHGl-CCq7-B8zl-UUVO-RmCx-sHT1je"
seqno = 5
status = ["RESIZEABLE", "READ", "WRITE"]
flags = []
extent_size = 8192
max_l v = 0max\_pv = 0physical_volumes {
pv0 {
id = "x1U1YI-PpqQ-wDDS-r32a-TOgJ-kEsv-FhlAso"
device = "/dev/sda5"
status = ["ALLOCATABLE"]
flags = []dev_size = 1951567872
pe_start = 384
pe_count = 238228
}
}
logical_volumes {
root {
id = "Pn30BB-pBQT-1myN-LGq6-CqUq-E3fU-dsa5Iv"
status = ["READ", "WRITE", "VISIBLE"]
flags = []
segment_count = 1
segment1 {
start_extent = 0
extent_count = 7152
type = "striped"
stripe_count = 1 # linear
stripes = [
"pv0", 0
]
}
}
var {
id = "9i2TV0-JYZe-2ghb-Lf9n-k5f8-w1jE-5Vvion"
status = ["READ", "WRITE", "VISIBLE"]
flags = []segment_count = 1
segment1 {
start_extent = 0
extent_count = 2384
type = "striped"
stripe_count = 1 # linear
stripes = [
"pv0", 7152
]
}
}
home {
id = "taFnuT-k6WB-Bnsu-jpNG-oOXA-yOmo-YTQodP"
status = ["READ", "WRITE", "VISIBLE"]
flags = []
segment_count = 1
segment1 {
start_extent = 0
extent_count = 4768
type = "striped"
stripe_count = 1 # linear
stripes = [
```

```
"pv0", 9536
]
}
}
data {
id = "Nh5Y4K-62W7-U22c-oSYZ-5oM5-tjZr-lmCOd0"
status = ["READ", "WRITE", "VISIBLE"]
flags = []segment_count = 1
segment1 {
start_extent = 0
extent_count = 119209
type = "striped"
stripe_count = 1 # linear
stripes = [
"pv0", 14304
 ]
}
}
}
}
# Generated by LVM2 version 2.02.66(2) (2010-05-20): Wed Nov 21 06:05:21 2012
contents = "Text Format Volume Group"
version = 1
description = ""
creation_host = "raspberry" # Linux raspberry 3.2.0-23-generic-pae #36-Ubuntu SMP Tue Apr 10 22:19:09 UTC 2012 
i686
creation_time = 1353477921 # Wed Nov 21 06:05:21 2012
```
Above you can see the different LV present: root, data, var, swap

To find out the step before the deletion of an LV just look at the difference between 2 sections. If one LV is missing in one section it means the previous section is the one you want. Hope I'm clear. If not just figure it out or ask  $\mathbf{C}$ 

As explained in the earlier link, the seqno value will indicate you if the size has been changed.

Once you have found the right section, copy it to a file on your disk. You need to copy from the VG name to after the creation time (as shown in the above code piece)

Then run the following command replacing what is necessary to be replaced:

```
vgcfgrestore -f <name_of_created_data_file> -v <LV_name>
```
If the restored LVs are not active use:

vgchange -ay --ignorelockingfailure

You are done **U** 

# <span id="page-5-0"></span>**Outdated**

**Resize existing file system without LiveCD**

```
pvs
  PV VG Fmt Attr PSize PFree
  /dev/sda3 rose lvm2 a- 144.85G 44.85G
lvm
lvm> lvs
 LV VG Attr LSize Origin Snap% Move Log Copy%
  home rose -wi-ao 50.00G
  opt rose -wi-ao 10.00G
  root rose -wi-ao 10.00G
  tmp rose -wi-ao 10.00G
  var rose -wi-ao 20.00G
lvm> lvresize -L +30G /dev/rose/home
  Extending logical volume home to 80.00 GB
  Logical volume home successfully resized
lvm> quit
  Exiting.
resize_reiserfs -s +30G /dev/rose/home
df -h
Filesystem Size Used Avail Use% Mounted on
/dev/mapper/rose-home 80G 49G 32G 61% /home
```
### <span id="page-6-0"></span>**Using LVM on Live CD**

[here](http://linuxwave.blogspot.com/2007/11/mounting-lvm-disk-using-ubuntu-livecd.html) is a great howto getting LVM working.

#### what I did here was

```
aptitude install lvm2 dmsetup
modprobe dm-mod
pvscan
vgscan
vgchange -a y
```
and all the lvm's are active and mountable

### <span id="page-6-1"></span>**LVM on RAID**

A great howto is here <http://www.gagme.com/greg/linux/raid-lvm.php>

### <span id="page-6-2"></span>**Chrooting and installing GRUB 2 on LVM setup**

Boot with a live CD or CrowBar

```
mkdir /mnt/root
mount /dev/mapper/volume_group_name-root /mnt/root
mount /dev/mapper/volume_group_name-home /mnt/root/home
mount /dev/mapper/volume_group_name-var /mnt/root/var
mount /dev/sda1 /mnt/root/boot
mount -t proc none /mnt/root/proc
mount --bind /dev /mnt/root/dev
mount --bind /sys /mnt/root/sys
chroot /mnt/root
update-initramfs -u
update-grub 
grub-install /dev/sda
```